# Создание презентации с использованием макроса **DragAndDrop**

Архипова Людмила Вячеславовна, педагог дополнительного образования МБОУ ДО ЦНТТ «Информатика+»

**г. Сургут, 2015**

## Собери фрукты и овощи

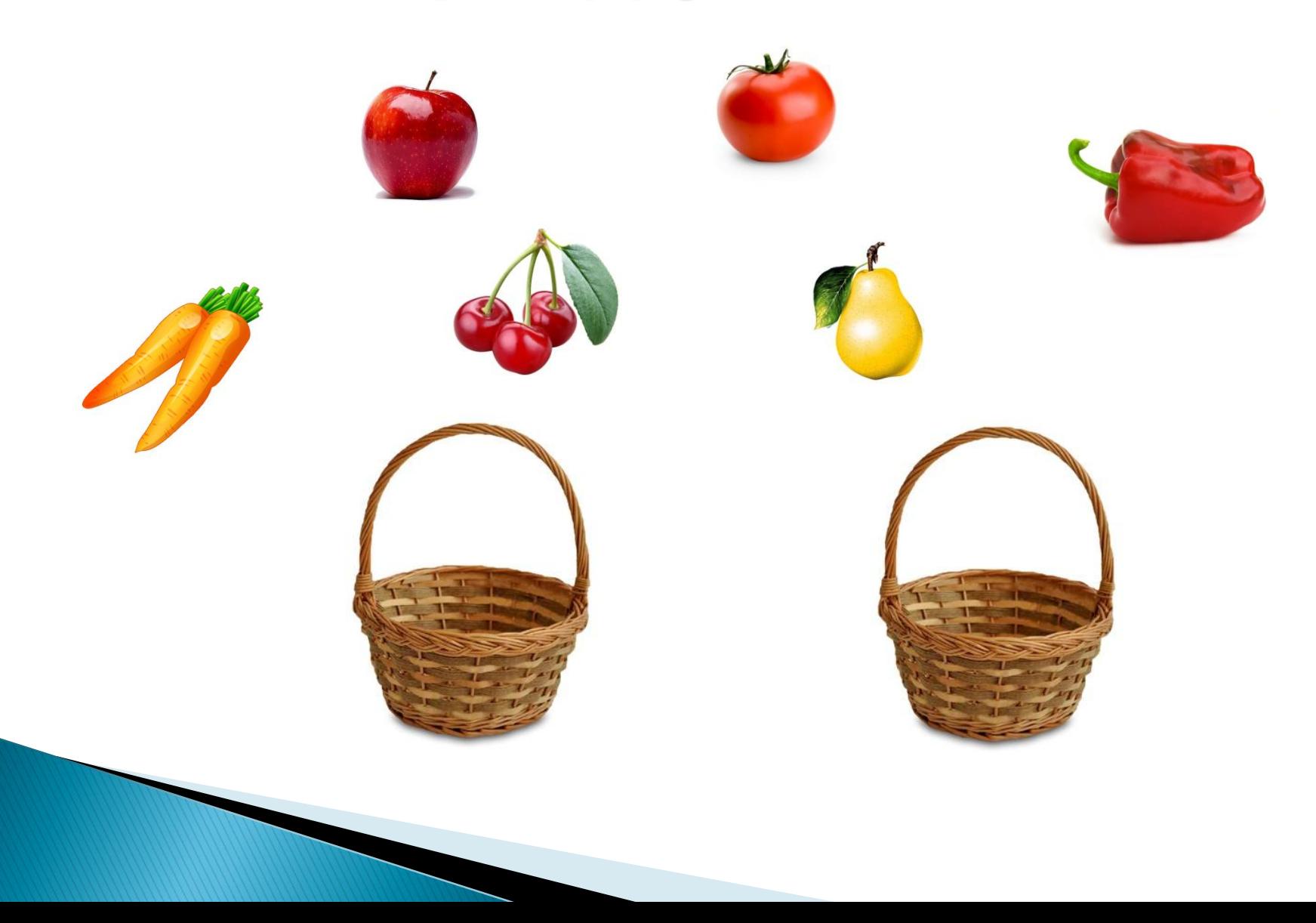

## Собери пазлы

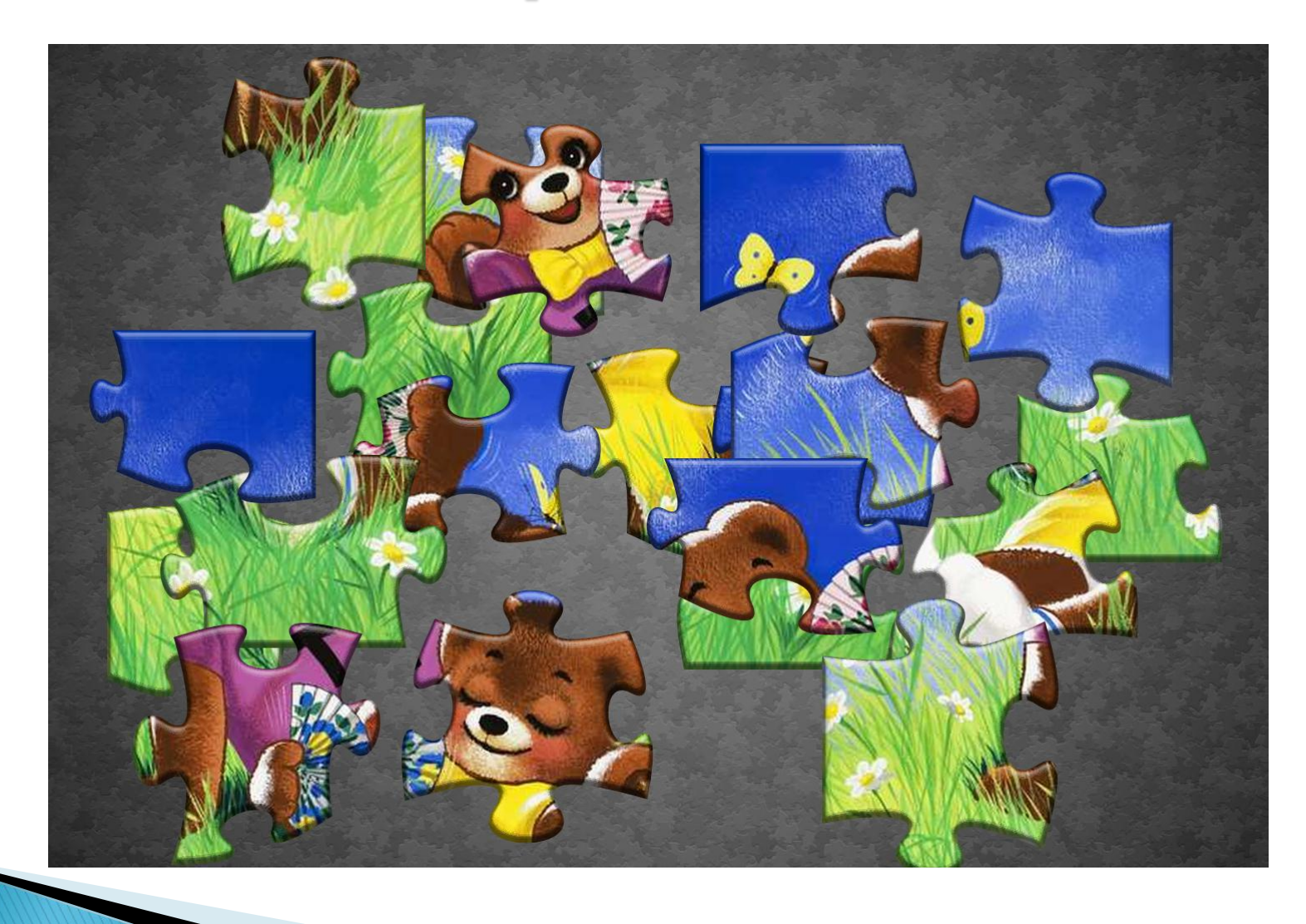

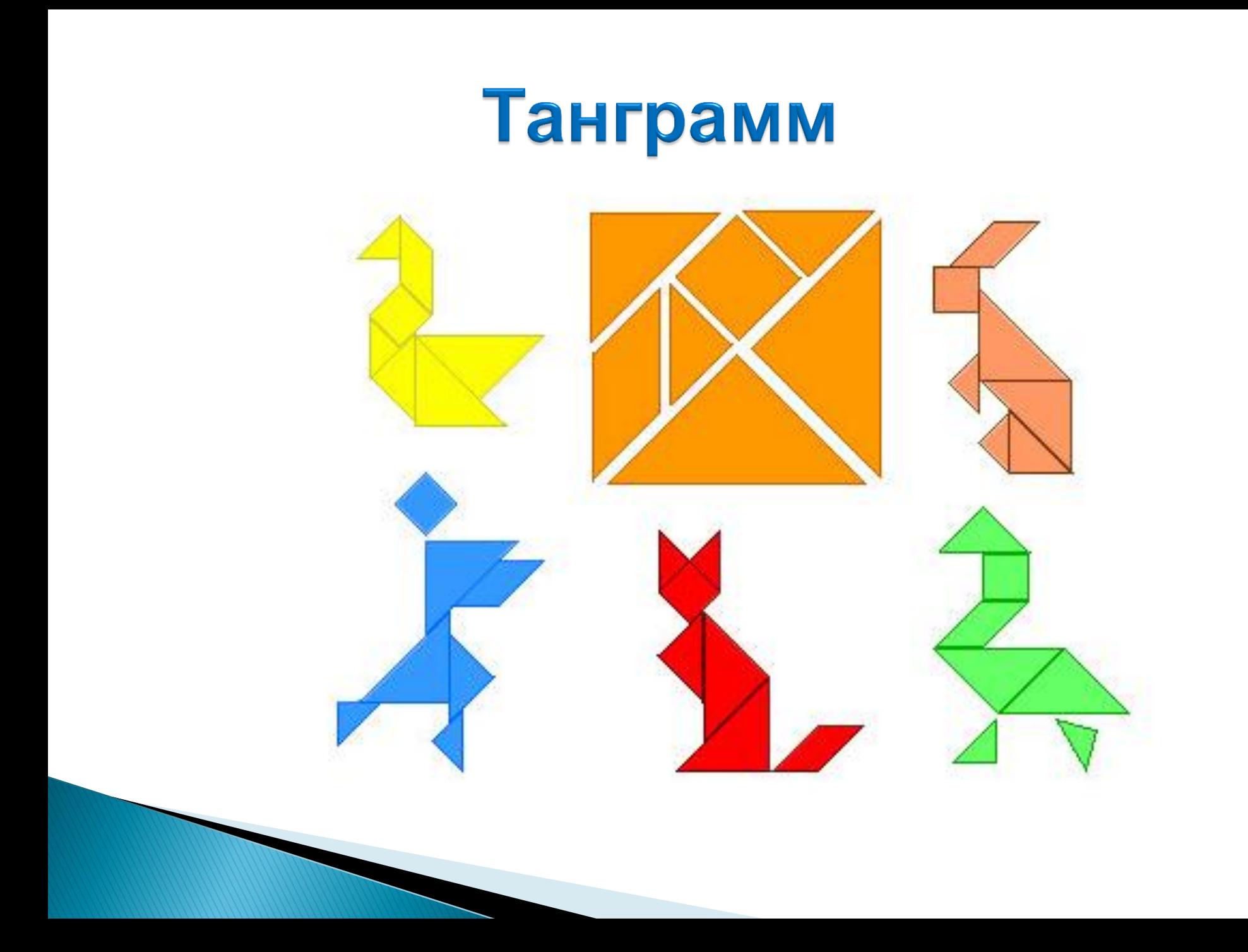

#### **Makpoc DragAndDrop** (в переводе с английского «Тащить» и «Отпустить»)

С помощью макроса можно перемещать любые объекты текст, автофигуры, рисунки в любое место.

Разработчик шаблона –

David M.Marcovitz

Для создания презентации с использованием макроса DragAndDrop необходимо:

- Открыть шаблон.
- При открытии в окне предупреждения безопасности отметить **Включить содержимое** (PowerPoint 2007, 2010) или **Не отключать макросы** (PowerPoint 2003).
- Создать задание в этом шаблоне.

### Полезные кнопки

• **Shift+щелчок левой кнопкой мыши (ЛКМ)**  поворот объекта на 45 градусов по часовой стрелке.

#### *«Собери букву М»*

• **Ctrl+Alt+Shift+ЛКМ –** объект задан в начальном и конечном положении

*«Расставь числа по возрастанию»*

# **Спасибо за внимание!**